## **CARSI** 用户资源访问指南

## (龙源创新数字传媒(北京)股份有限公司—龙源电子阅览室)

## 访问方式一:

- 1. 使用非校园 IP 地址打开浏览器, 访问龙源电子阅览室网站 <https://dps.qikan.cn/carsi-enter.html>
- 2. CARSI 登录, 在龙源电子阅览室首页右上角找到 CARSI 登录按钮并点击(见 下图红框标注位置)。

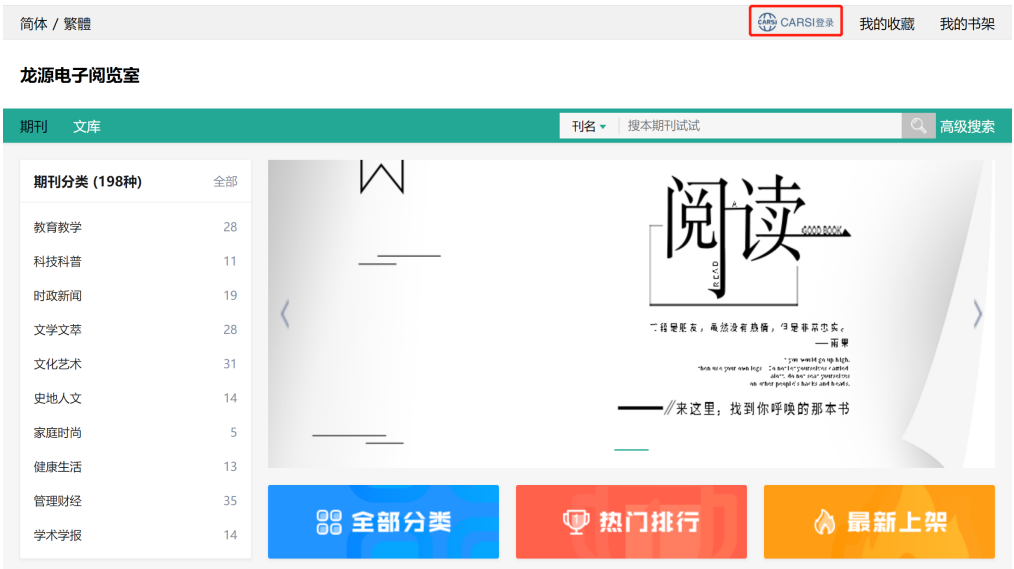

3. 会直接跳转到 CARSI 登录界面,选中用户所在高校,如"北京师范大学"。

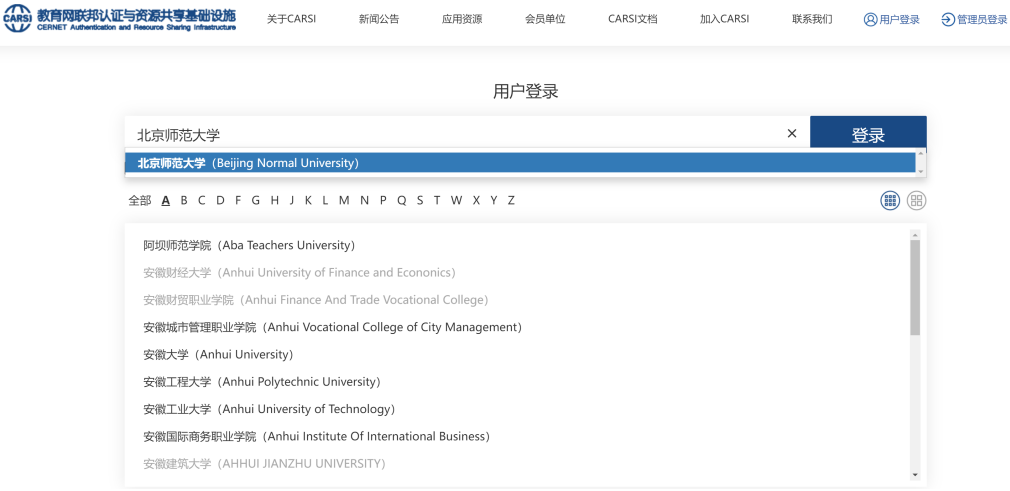

4. 在北京师范大学登录页面,输入您的用户名和密码。

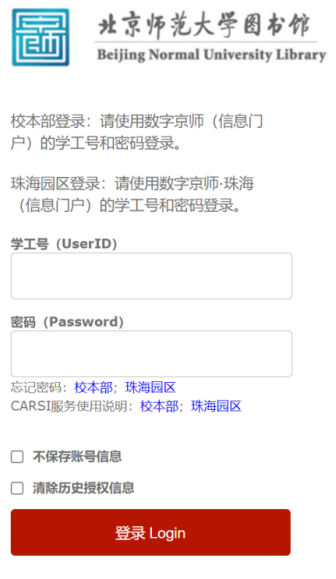

5. 登录后将自动返回龙源电子阅览室首页,当页面右上角显示当前登录用户名, 即为登陆成功,即可以直接浏览、阅读期刊资源。

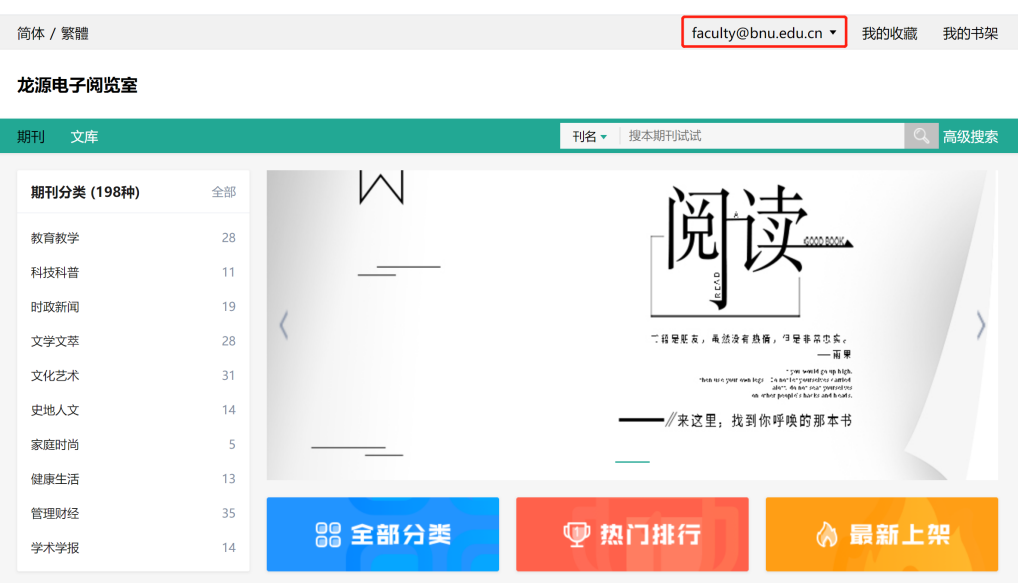

1. 手机访问龙源电子阅览室网站 https://dps.qikan.cn/carsi-enter.html, 自动适配打开移动阅读页面。

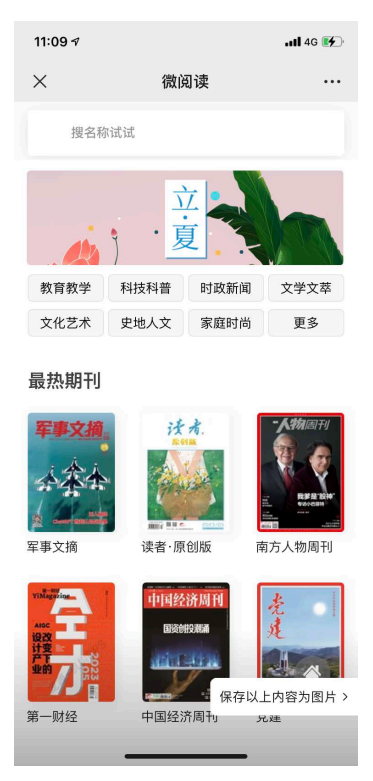

2. 移动阅读支持页面浏览,点击正文阅读时将跳转到 CARSI 移动端登录界面。

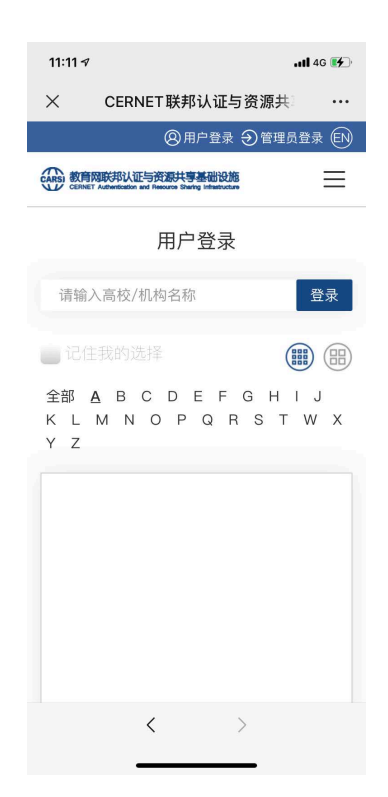

3. 可按提示输入 CARSI 账号, 进行登录, 登录成功后即可阅读正文。

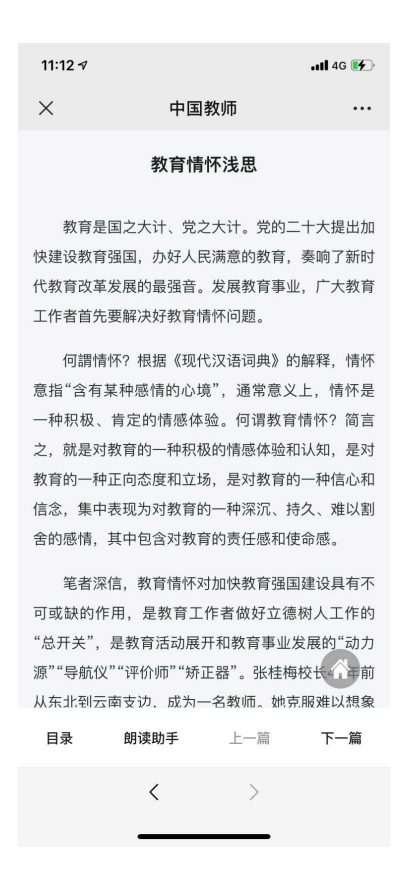

注:详细操作步骤参见:https://mp.weixin.qq.com/s/4jQlAB-zjjVUI\_gZS4Z3wQ